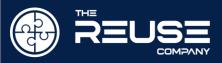

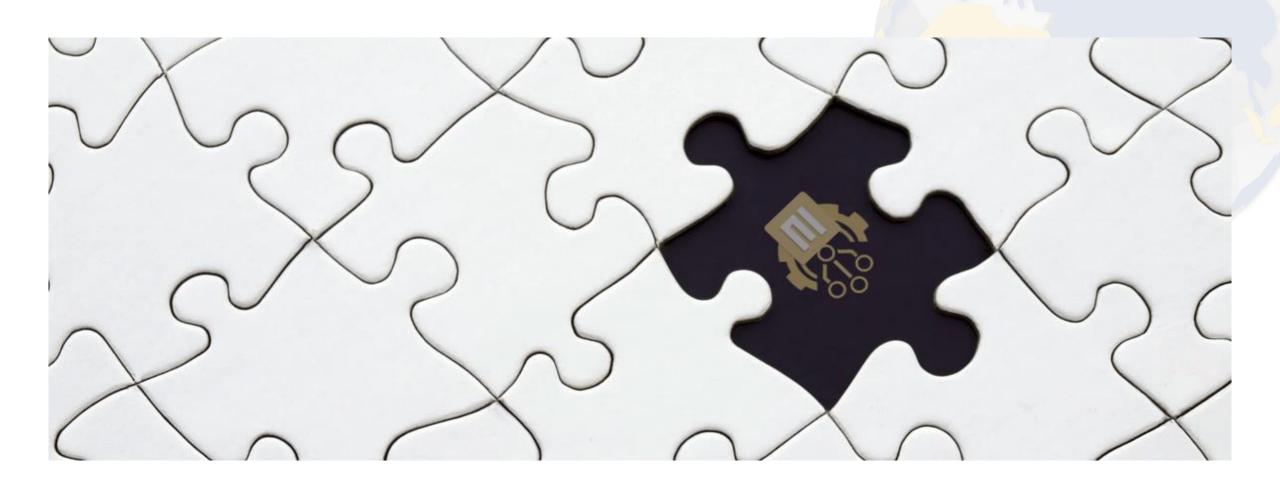

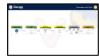

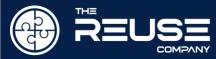

- About the System Lifecycle Management
- Introduction to the SES ENGINEERING Studio
- Connectivity within SES
- Interoperability between connections
- > Technical Management processes Digitalization
- Lifecycle Management Digitalization

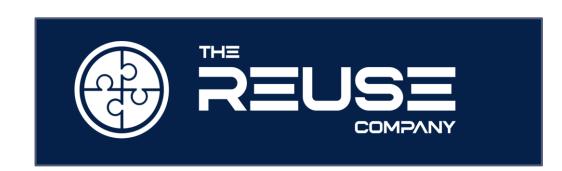

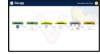

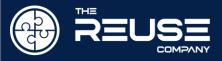

# The REUSE Company is a tool vendor specialized in the application of reuse methods, semantic technologies and artificial intelligence to improve the digitalization of the Systems Engineering lifecycle.

We promote lifecycle management methodologies guided by REUSE, based on a knowledge-centric approach, supporting the notion of authoritative source of truth, offering connectivity to everything, unlimited interoperability, and providing full support to technical management as in ISO 15288

We are known in the market for Quality, Traceability, V&V and Knowledge Management Software tools (RQA, RAT, Traceability Studio, V&V Studio and Knowledge Manager)

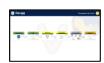

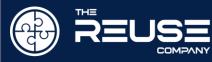

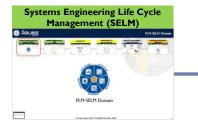

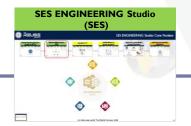

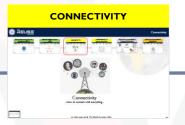

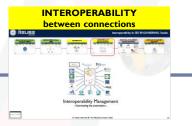

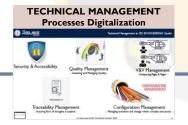

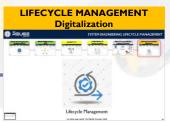

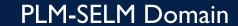

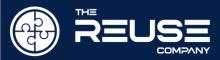

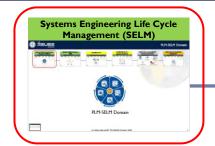

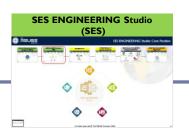

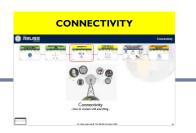

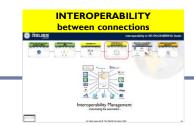

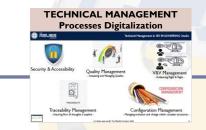

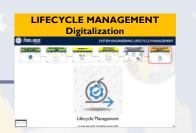

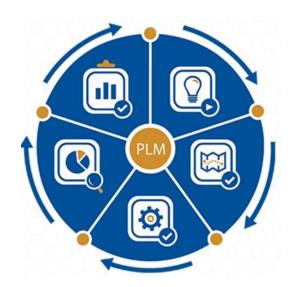

PLM-SELM Domain

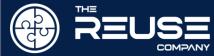

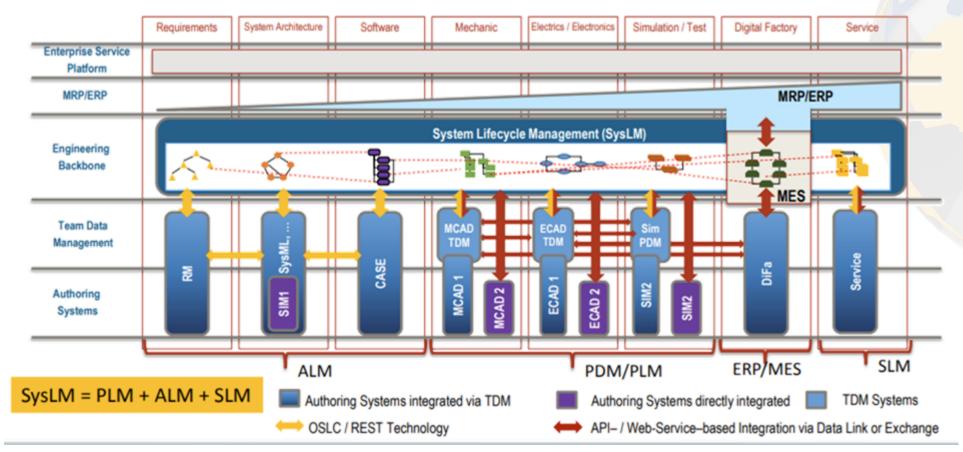

- **PLM** seems to cover only the "close to physics" part to the complete life cycle
- ALM intends to cover Software Lifecycle Management
- Hundreds of **Authoring** Systems!
- Need to **connectivity** (Standards needed)
- Need to traceability
- A fully integrated Engineering Backbone does not exist. It is a wish!
- Trend in Tool Vendors to "bigger vision of platforms with increased vertical integration" leading to "to even bigger challenges in cross-system integration and interoperability"
- Old (2017) vision. ALM and PLM do not share Technical Processes and compete within Authoring Systems.

TDM = Team Data Management // PDM = Product Data Management

(2017) Martin Eigner – Eigner Engineering Consult https://pdteurope.com/wp-content/uploads/2017/10/9-Systems-Life-Cycle-Management-as-a-Bimodal-IT-Approach-1-1.pdf

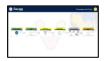

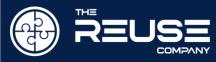

## Lifecycle Information is Represented by Structures

Managing relationships between structures throughout the lifecycle—they must be managed throughout

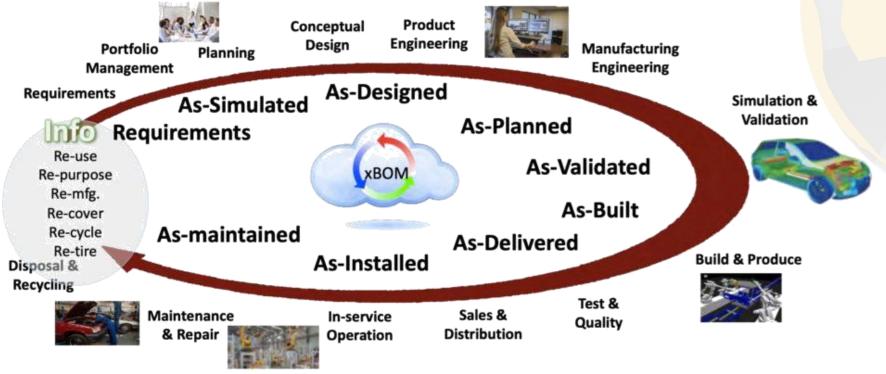

CIMdata proposes a neutral model to Engineering Backbone

Evolution of the BOM to a Bill of Information (BOI)

PLM Solutions—Information Management across Media, Process, Time, Geography & Enterprise

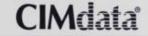

Copyright @ 2020 by ClMdata, Inc.

8

CIMdata virtual event 2020 PDT and PLM Roadmap

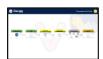

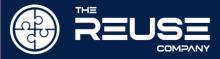

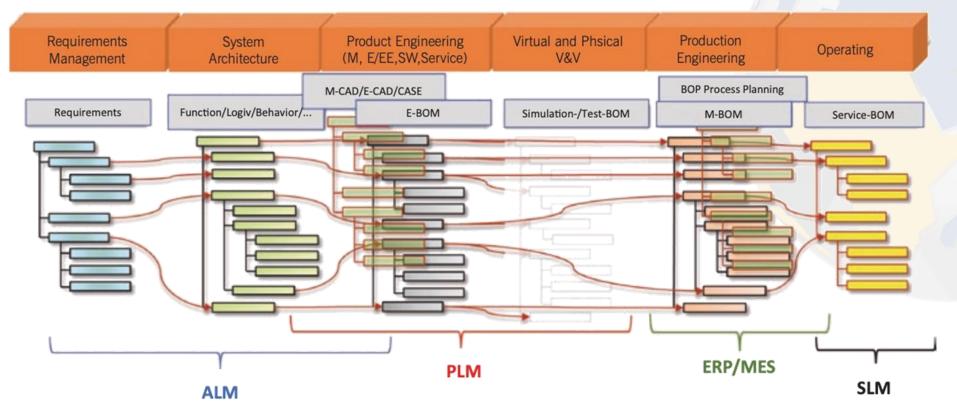

**BOM** Bill of Material **BOP** Bill of Processes **ALM** Application Lifecycle Mgmt. **PLM** Product Lifecycle Mgmt. **ERP** Enterprise Resource Planning **MES** Manufacturing Execution System **SLM** Service Lifecycle Mgmt.

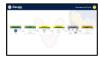

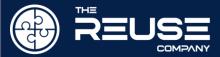

#### SES ENGINEERING Studio: Core Position

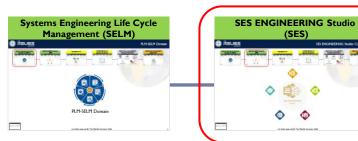

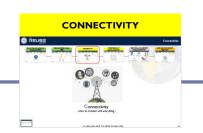

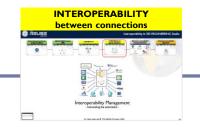

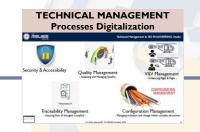

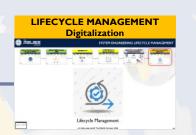

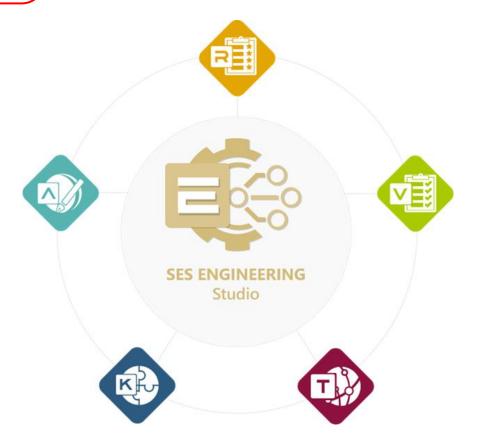

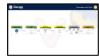

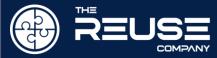

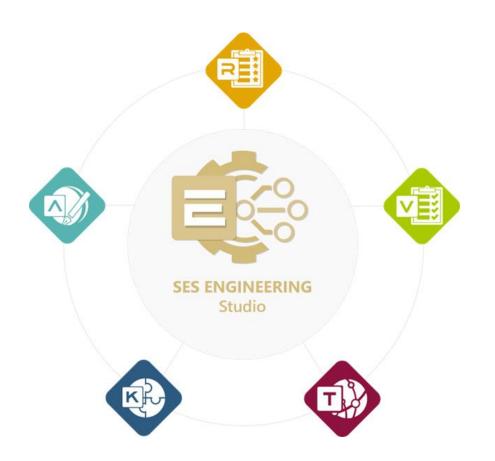

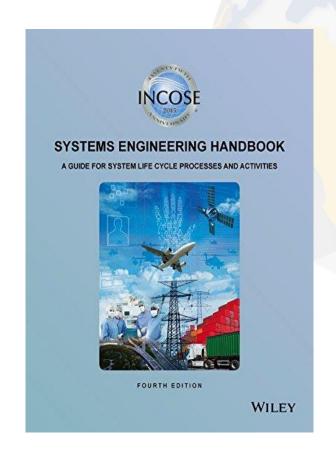

SES ENGINEERING Studio is the SW solution of The REUSE Company to improve the digitalization, processes + authoring tools integration, and automation of the system lifecycle, by following the ISO 15288 Guidelines

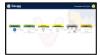

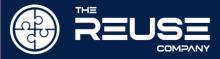

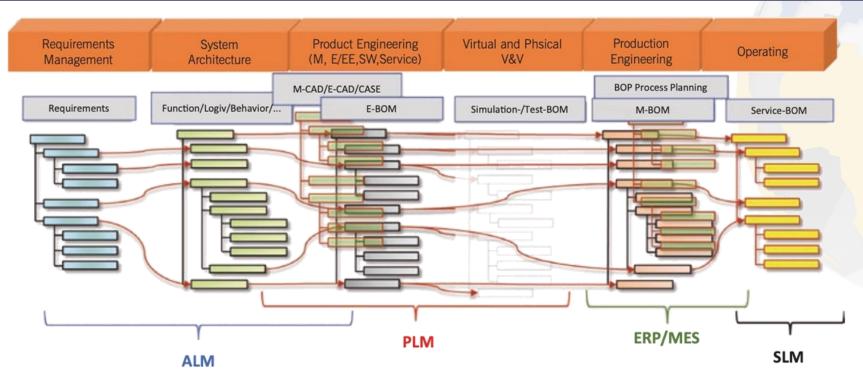

**BOM** Bill of Material **BOP** Bill of Processes **ALM** Application Lifecycle Mgmt. **PLM** Product Lifecycle Mgmt. **ERP** Enterprise Resource Planning **MES** Manufacturing Execution System **SLM** Service Lifecycle Mgmt.

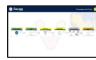

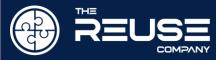

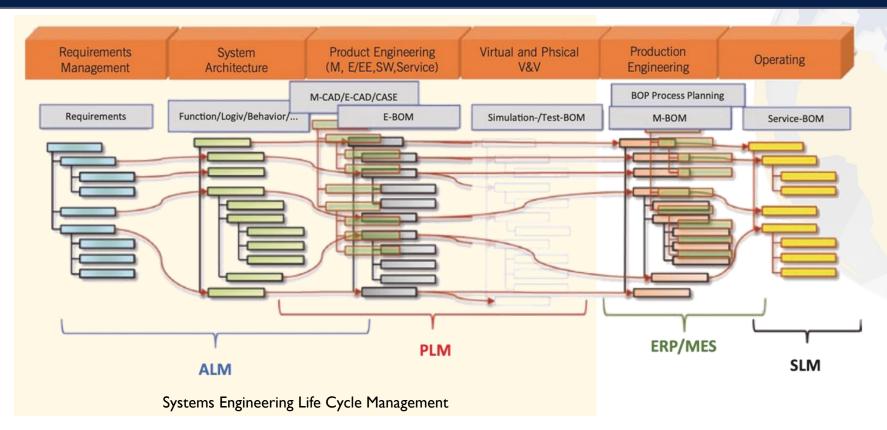

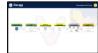

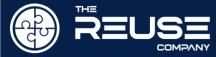

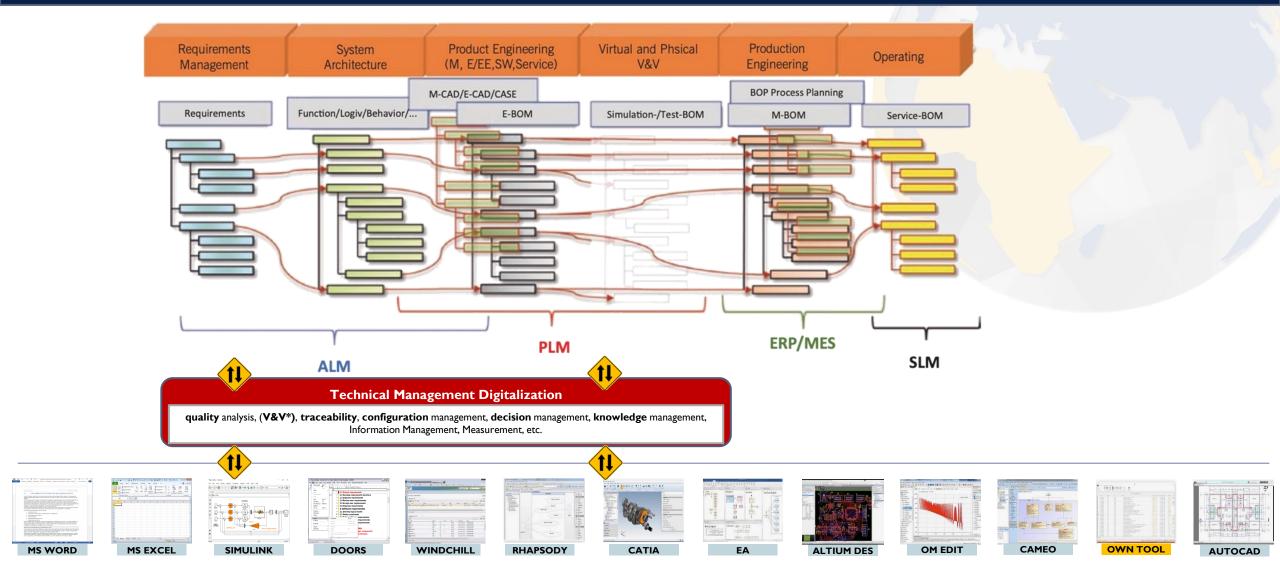

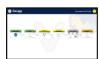

Ecosystem of Authoring Systems

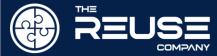

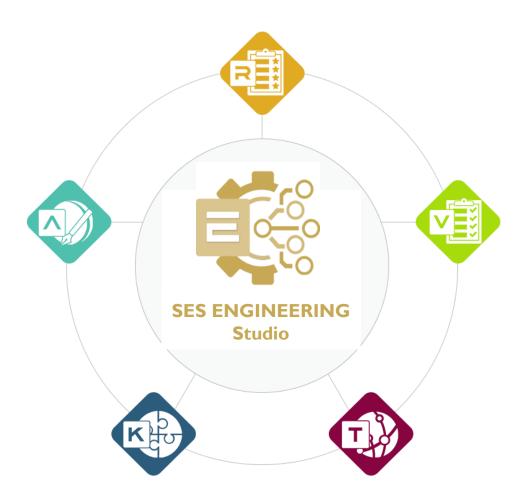

- > System Engineering Life-cycle management (SELM) Digitalization.
- MBSE Integration by Connectivity technology
- Semantic Analysis Technologies, Natural Language Processing and Ontologies applied to Systems Engineering.
- > Text authoring and assistance for technical writers: requirements, risks, FMEA, tests cases, manuals...
- Semantic interoperability to digitalize the different activities that conform a complex project.
- Complete Technical Management Support: SMART quality analysis, IV&V, traceability, configuration management, decision management, knowledge management, lifecycle management:
  - Empowered by AI techniques and knowledge repositories.
- MBRE: Fully integration of Requirements and NL texts in the MBSE wave. Requirements Management, Requirements to models and vice-versa.
- > Digitalization of the system engineering Life-cycle managing workflows.
- Complete orientation to REUSE. Authoritative source of truth, Data Hub support, Repository, Smart Archiving, etc.

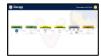

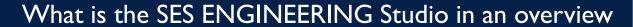

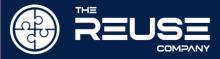

- Continuity with previous products
  - Still enjoying
    - Quality
    - Traceability
    - Verification and Validation
    - > RAT (Smart Authoring tool)
    - Knowledge Management
- By extending the concept of Connectivity
  - > To requirements, models, designs, 3D, etc.
- By also extending the full support to all Technical Management processes of the ISO-15288

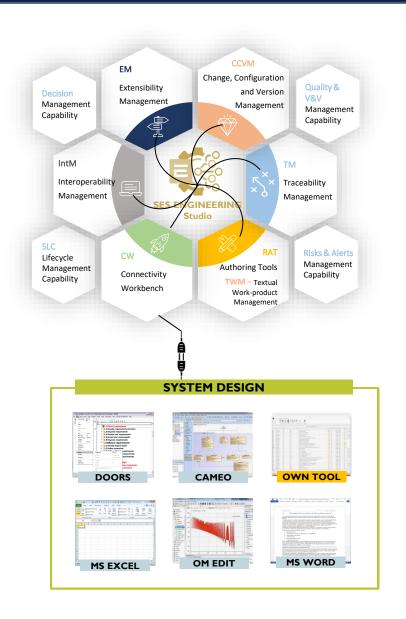

SES ENGINEERING Studio is new SW solution of The REUSE Company to improve the digitalization, processes integration and automation of the system lifecycle, by following the ISO 15288

Guidelines

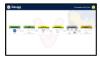

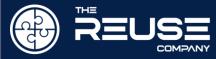

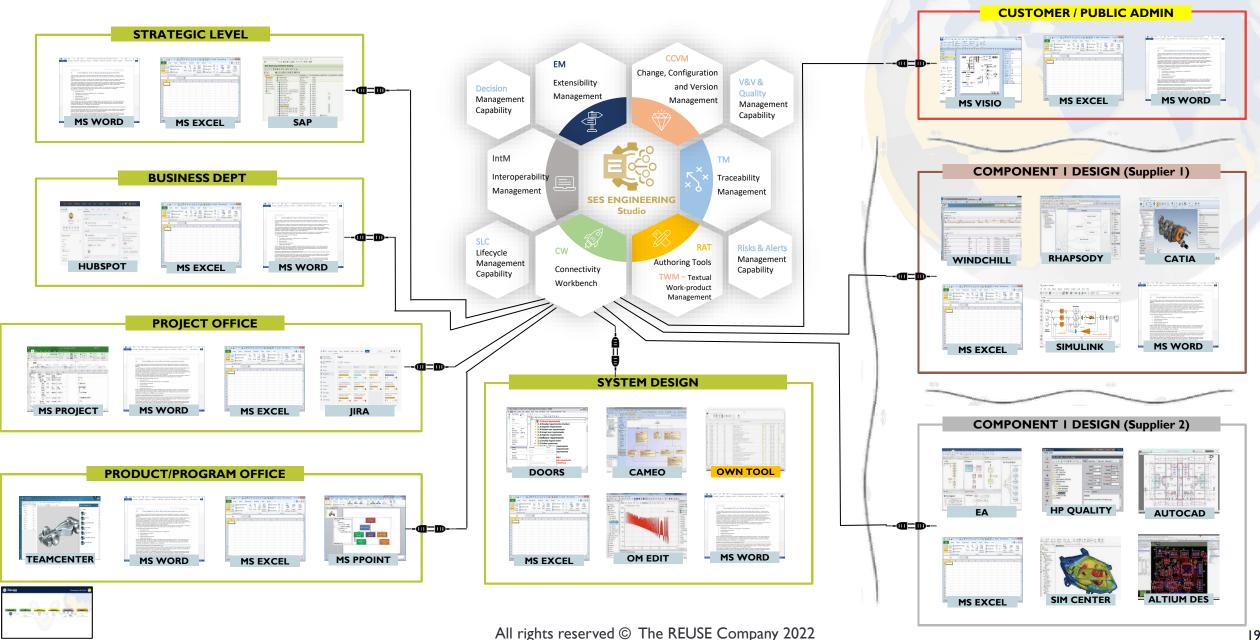

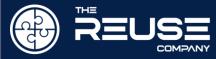

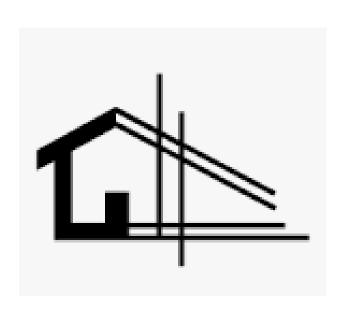

SES ENGINEERING Studio Architecture

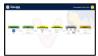

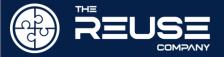

#### SES ENGINEERING Studio: Functional Architecture

## EM Extensibility Management

CCVM

Change, Configuration and Version

Management

V&V

V&V Management Capability Additional Capabilities V22.2 Q2 2022

(updated)

Additional Capabilities V22.3 Q1 2023 (updated)

R&A

Risks and Alerts Management Capability DM

Decision

Management

Capability

ASM

Acquisition/Supply Management Capability SM

Software Management Capability

IM

Information Management Capability

IntM

Interoperability

Management

CORE Capabilities V22.1

×××

Traceability

Management

TM

SLC

Lifecycle Management Capability CW

Connectivity Workbench

**RAT** 

**Authoring Tools** 

**TWM** – Textual Workproduct Management RQA

Quality
Management
Capability

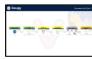

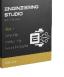

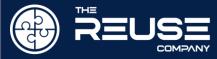

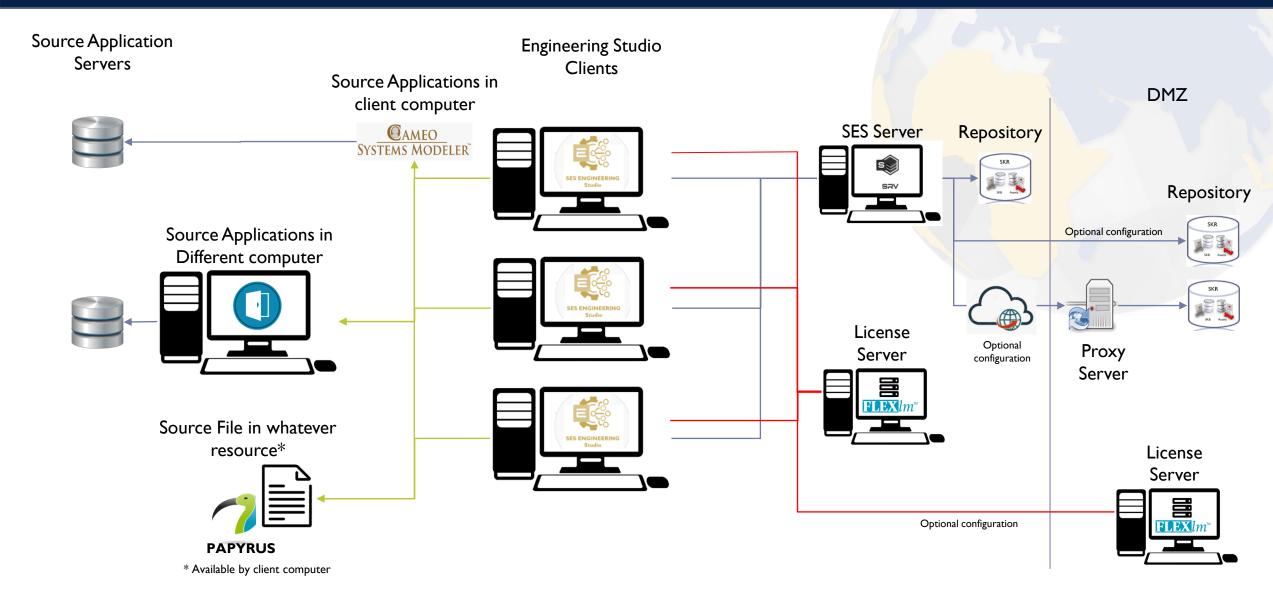

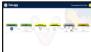

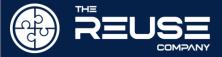

### SES ENGINEERING Studio: Applications Architecture

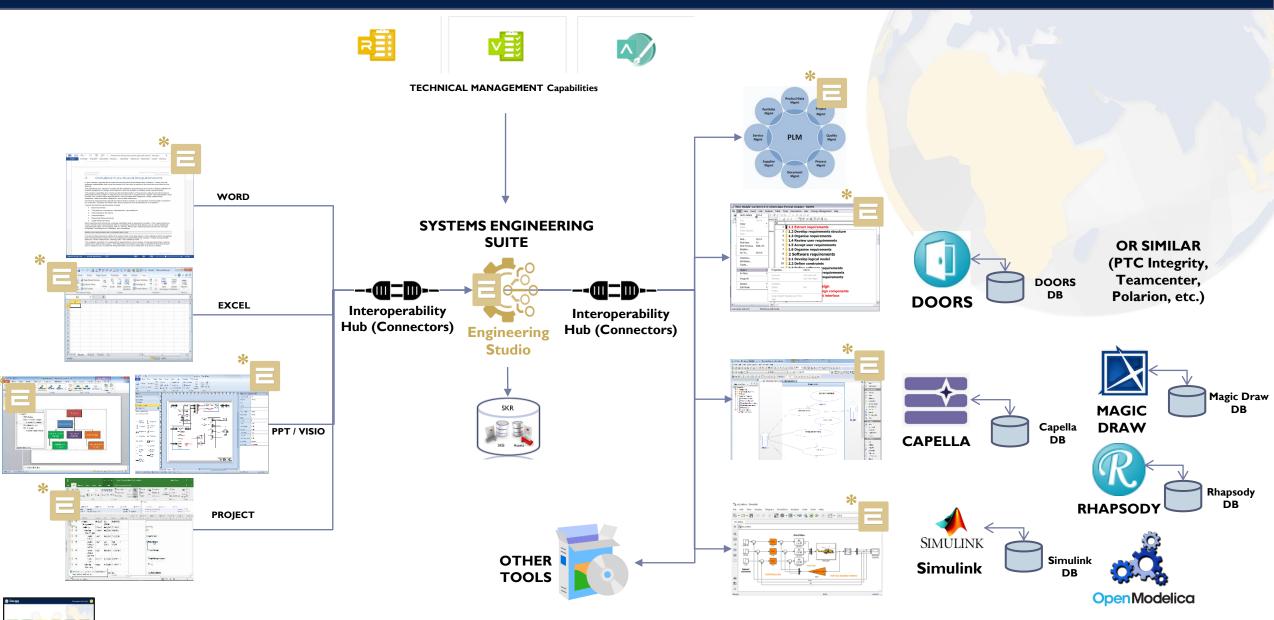

Assets (SAS)

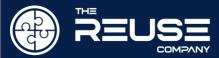

- System Knowledge Repository (SKR)
  - > Allows representing, storing, managing and retrieving
    - Relevant knowledge around the System and its domain (including the SE Process)
    - Digital content (Assets) regarding a particular System
- > The SKR is formed by
  - SKB System Knowledge Base (Ontology)
  - SAS System Assets Store

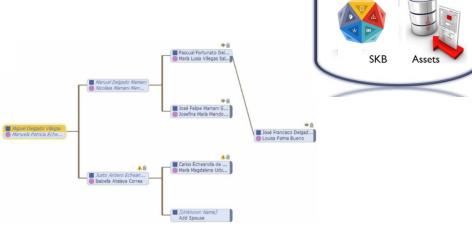

SKR

System Conceptual Model (SCM)

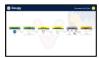

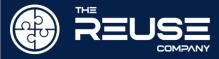

#### Requirements / Models Engineer

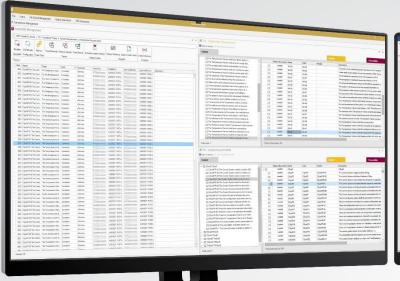

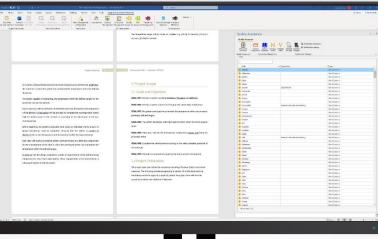

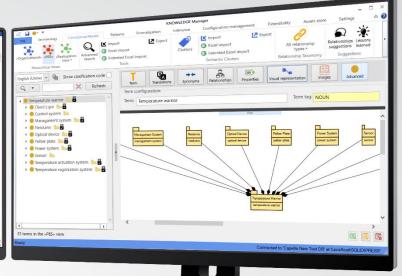

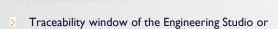

- CM & Versions window of the Engineering Studio or
- Lifecycle Management window of the Engineering Studio or
- Interoperability window of the Engineering Studio or
- Other connection to a Source tool (for example IBM DOORS) or
- Whatever other window

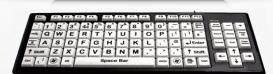

> Engineering Studio inside Microsoft Word or

Engineering Studio stand alone

- Quality window of the Engineering Studio or
- Verification / Validation window of the Engineering Studio or
- Knowledge Manager
- Other connection to a Source tool (for example IBM DOORS) or
- Whatever other window

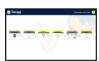

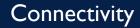

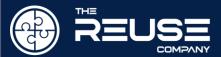

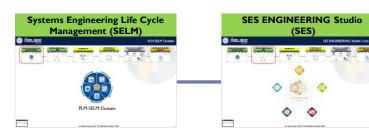

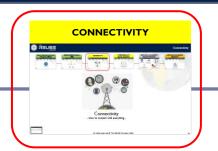

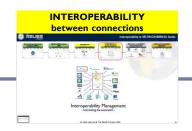

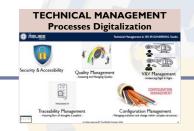

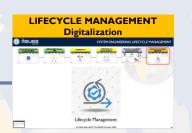

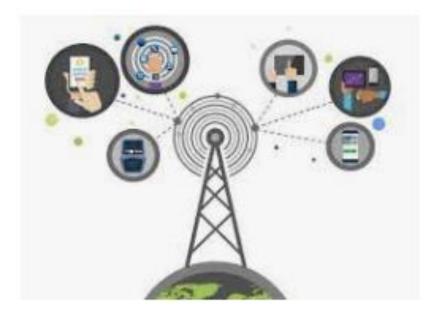

## Connectivity

- How to connect with everything -

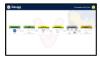

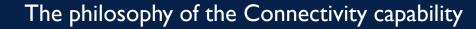

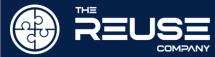

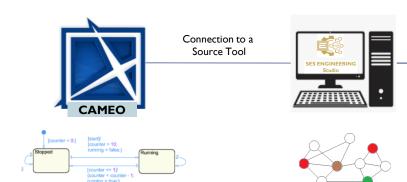

#### **Source Tool**

- Content Managed by Source Tool
- Eventually provide versions to content
- Eventually provide traceability between its elements
- Eventually provide other services
- Source Tool Provides specific Functions: FI()

#### **SES ENGINEERING Studio**

- Retrieves the content accessed using Source Tool API
- Based on the strength of the API
  - Read / Read Write
  - Accessibility of the content
  - Possibilities to modify or create structures
- Graphical capabilities are usually left to source tool
- Snapshot available
- -- ALL Technical Management processes available to
  - Including Traceability, CM, DM, Quality. V&V
- Changes occurred when engineer works off-line are SHOWN within next connection to SES
- Changes Management can be processed and controlled for all tools (from SES)
- Desired Functions, FI() can be made available to other connections

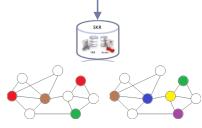

#### **REPOSITORY (SKR)**

- Saves all changes of the source content
- Represented in universal format (for interoperability, archiving, sharing)
- Source information can also be saved in SKR if necessary (file content)
- Baselines, Versions, differences etc.
- Core of Archiving, Information and Knowledge Management processes

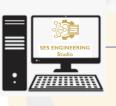

Connection to a Source Tool

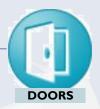

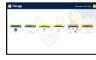

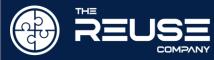

#### Connection to Information Content

#### Examples:

- Connect to POLARION for accessing Requirements, or
- Connect to CAPELLA for Models / or Simulink for Models / etc.

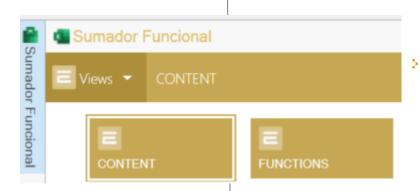

#### Connection to Functionality

#### Example:

Connect to Simulink for accessing the functionality of Simulating / Generating documentation / etc.

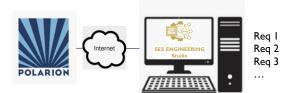

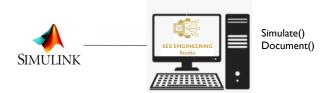

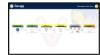

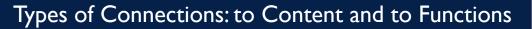

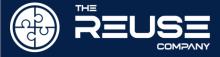

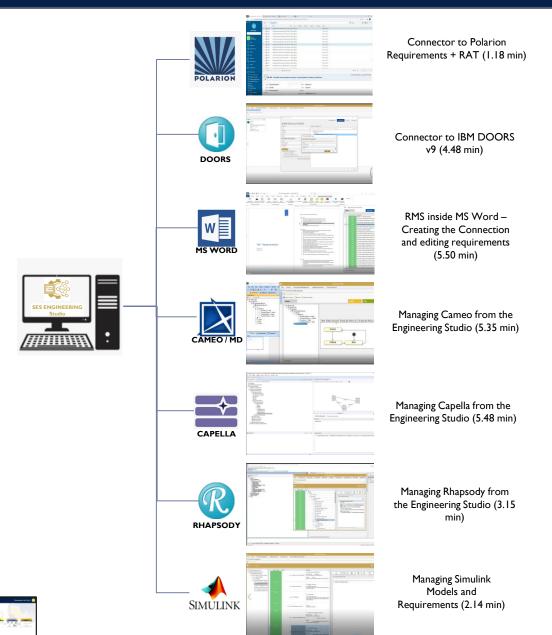

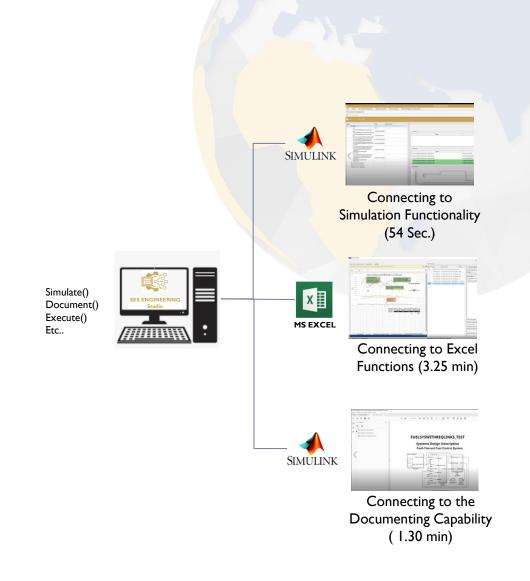

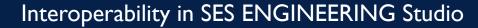

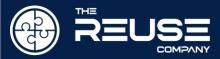

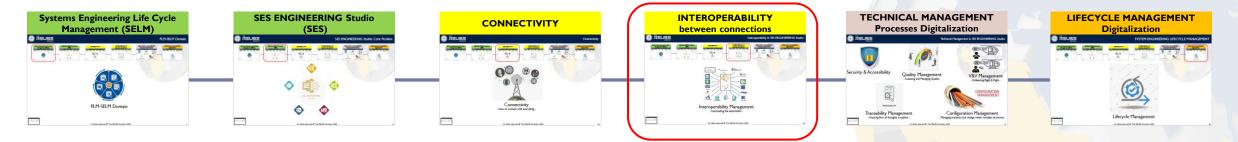

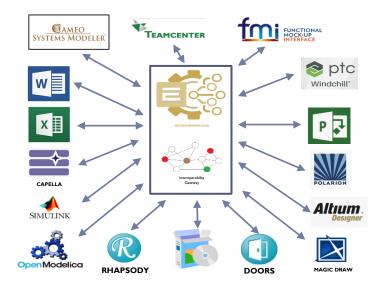

## Interoperability Management

- Automating the automation -

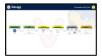

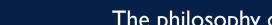

#### The philosophy of the Interoperability capability

A Lifecycle Management Project can be created defining workflows of

connections

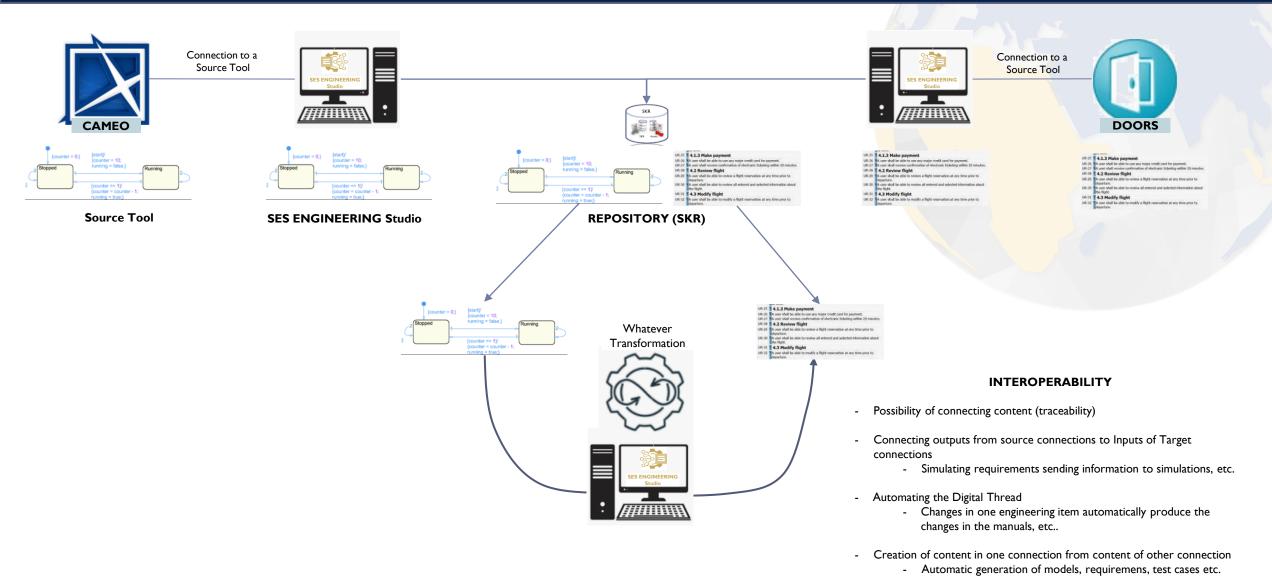

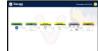

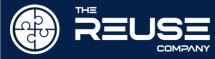

I- INTEROPERABILITY DEFINITION

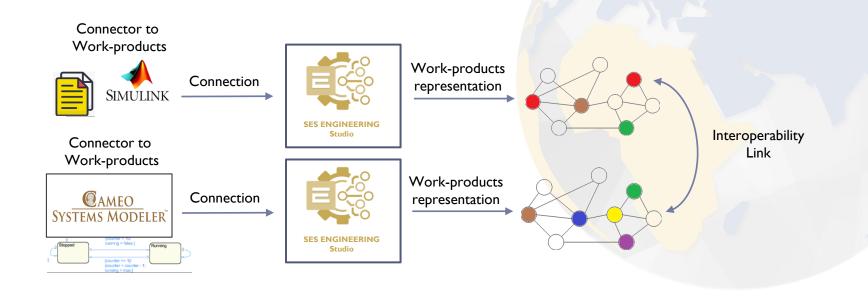

2- INTEROPERABILITY OPERATION

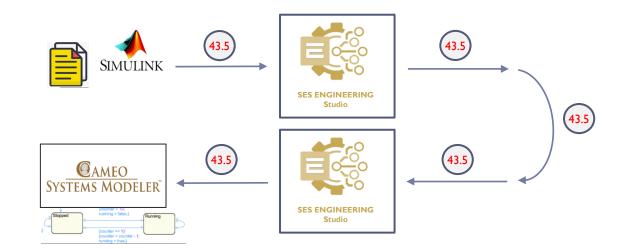

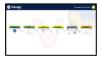

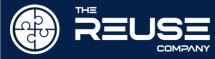

#### I- INTEROPERABILITY AT CONNECTION LEVEL

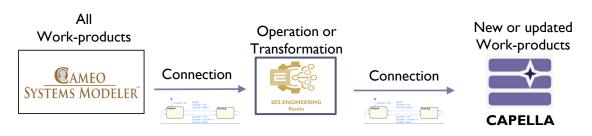

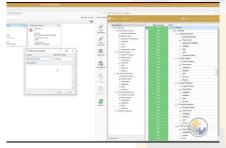

Interoperability:
Model's flow (Cameo->Capella) (5.55 min)

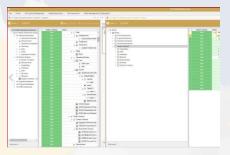

Interoperability:
Model's flow (Capella-Cameo) (3.45 min)

#### 2- INTEROPERABILITY AT CONNECTION LEVEL: Synchronization

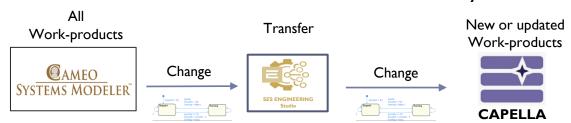

#### 3- INTEROPERABILITY AT WORKPRODUCT LEVEL

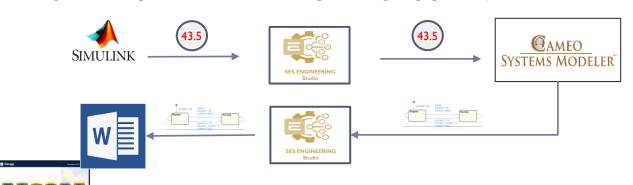

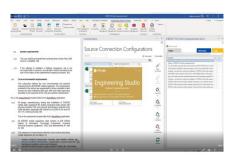

Interoperability:
Requirements Simulation (Word-Excel) (4.47 min)

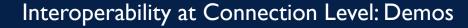

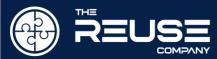

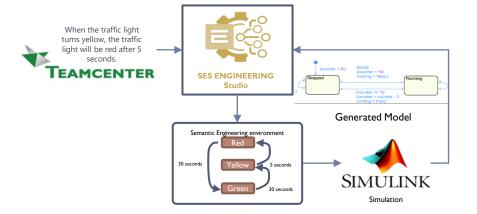

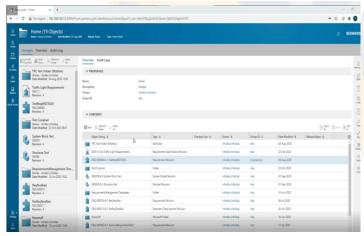

Automatic Generation of Simulink State Machines from Requirements (3.01 min)

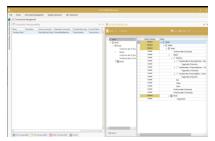

Automatic Generation of SysML from Requirements (4.03 min)

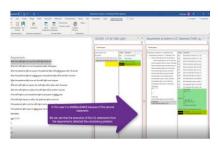

Automatic Generation of Linear Temporal Logic (LTL) from Requirements (3.23 min)

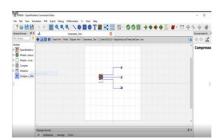

Automatic Generation of MODELICA Models from Requirements (3.52 min)

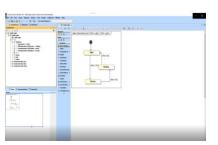

Interoperating Models: Magic Draw-Simulink (1.20 min)

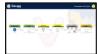

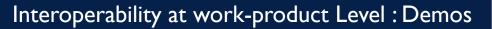

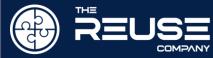

#### Interoperability Models / Functions / Requirements Documents

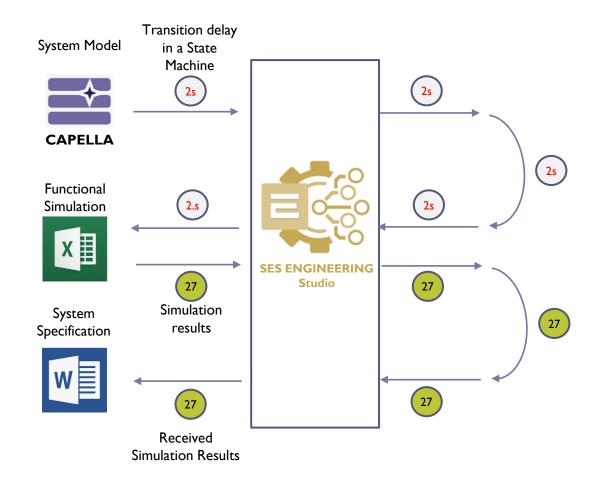

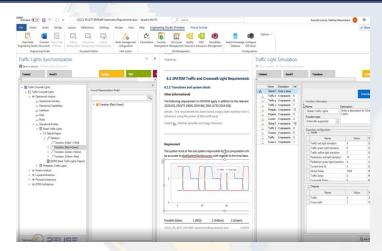

SES ENGINEERING Studio
Interoperability: Models Simulation (Capella – Excel - Word) (13.15 min)

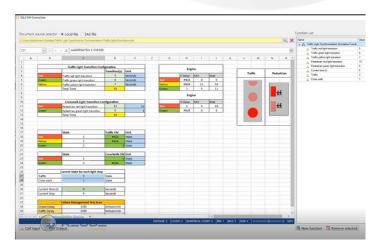

SES ENGINEERING Studio

Capella – Word – Excel: Requirements Extraction and Management, Traceability, CRUD, Quality, Authoring, Simulation against Excel (24.45 min)

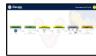

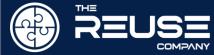

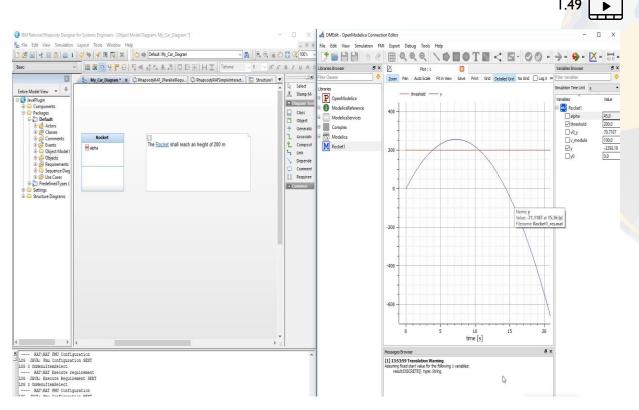

Executing Requirements using FMU and Rhapsody (4.27 min)

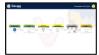

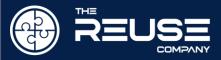

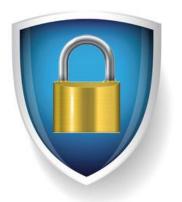

Security & Accessibility

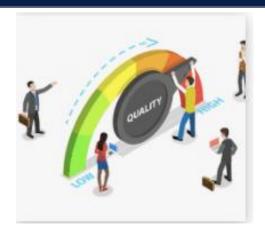

## Quality Management

- Assessing and Managing Quality-

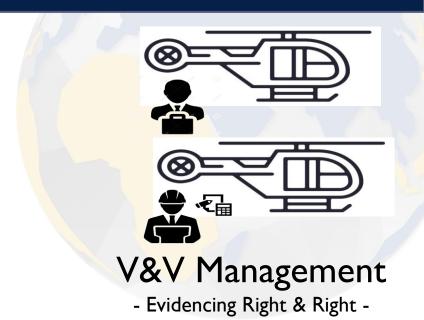

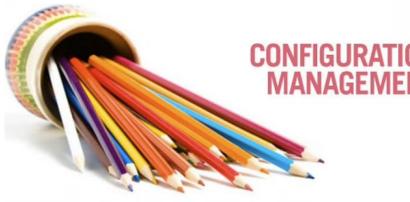

## Traceability Management

TRACEABILITY

- Assuring flow of thoughts is explicit -

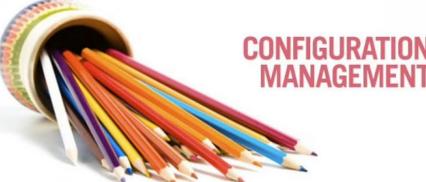

## Configuration Management

- Managing evolution and change within complex structures -

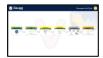

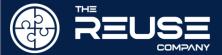

#### Technical Management support in SES ENGINEERING Studio

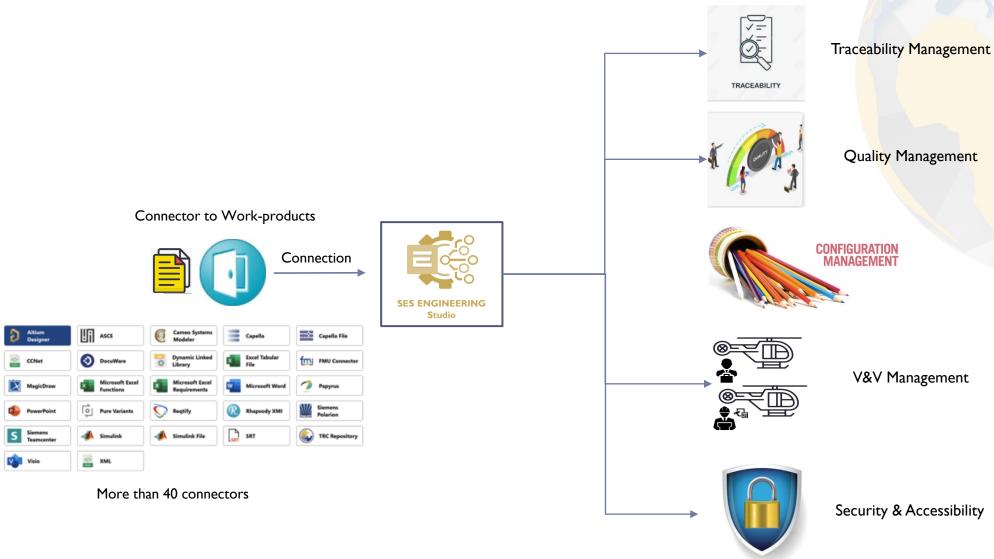

## TECHNICAL MANAGEMENT PROCESSES

Project planning process

Project assessment and control process

Decision management process

Risk management process

Configuration management process

Information management process

Measurement process

Quality assurance process

#### ORGANIZATIONAL PROJECT-ENABLING PROCESSES

Life cycle model management process

Infrastructure management process

Portfolio management process

Human resource management process

Quality management process

Knowledge management process

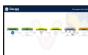

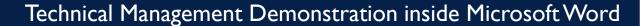

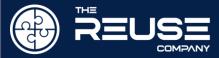

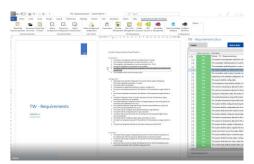

RMS inside MS Word – Creating the Connection and editing requirements (5.50 min)

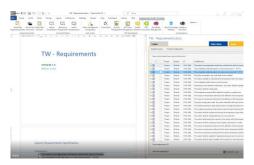

RMS inside MS Word – Managing Quality and Authoring with RAT (2.17 min)

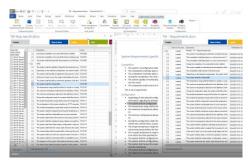

RMS inside MS Word – Managing Traceability (3.48 min)

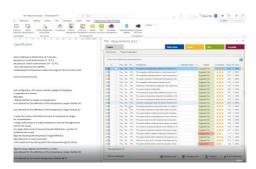

RMS inside MS Word – Managing V&V (1.55 min)

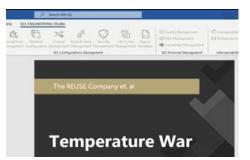

Change Management in MS Word (6.50 min)

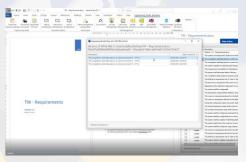

RMS inside MS Word – Managing Versions (3.03 min)

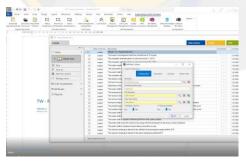

RMS inside MS Word – Managing Attributes (4.30 min)

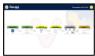

4.30

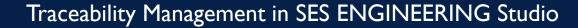

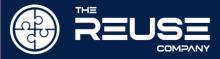

#### Connector to Work-products

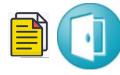

Connection

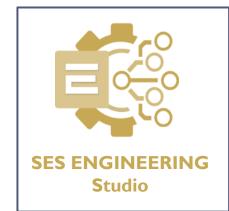

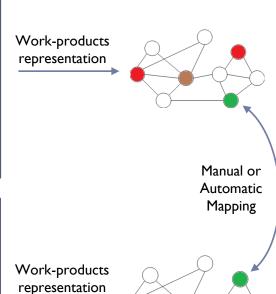

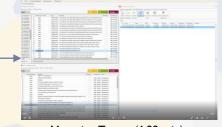

Managing Traces (6.22 min)

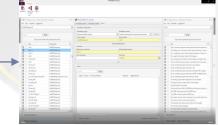

SMART Suspect Links (V18-V22)

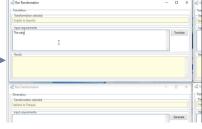

Discovering and Suggesting Traces (8.02 min)

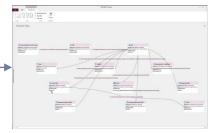

Traceability Studio V18 full Demo (44.28 min)

#### Connector to Work-products

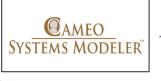

Connection

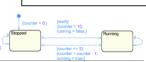

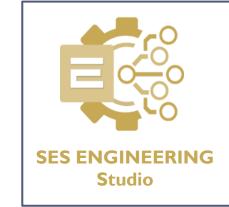

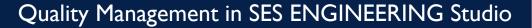

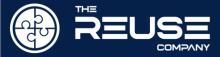

**MS WORD** 

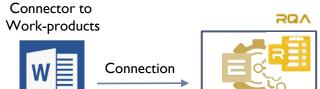

SES ENGINEERING

Studio

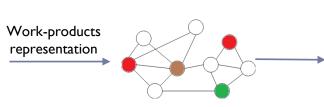

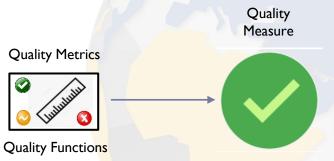

TRANSPORT CONTRACT CONTRACT CO

CCC Demo using a Railway example (28 min)

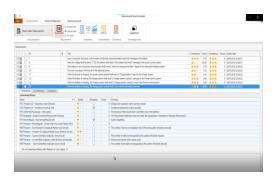

Requirements Quality Assessment and Management (4.42 min)

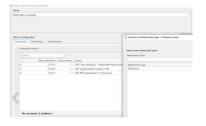

Models Quality Patterns (Rhapsody) (5.38 min)

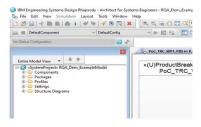

Models Quality Checking (Rhapsody) (9.58 min)

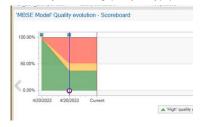

Models Quality Reporting (Rhapsody) (2.07 min)

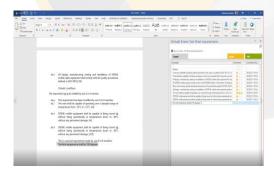

Managing the Quality of MS Word Requirements (9.44 min)

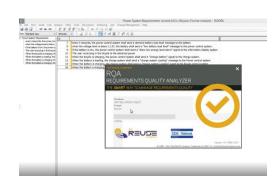

RQA Quality Studio and RAT (VI5) in IBM DOORS (4.42 min)

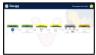

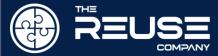

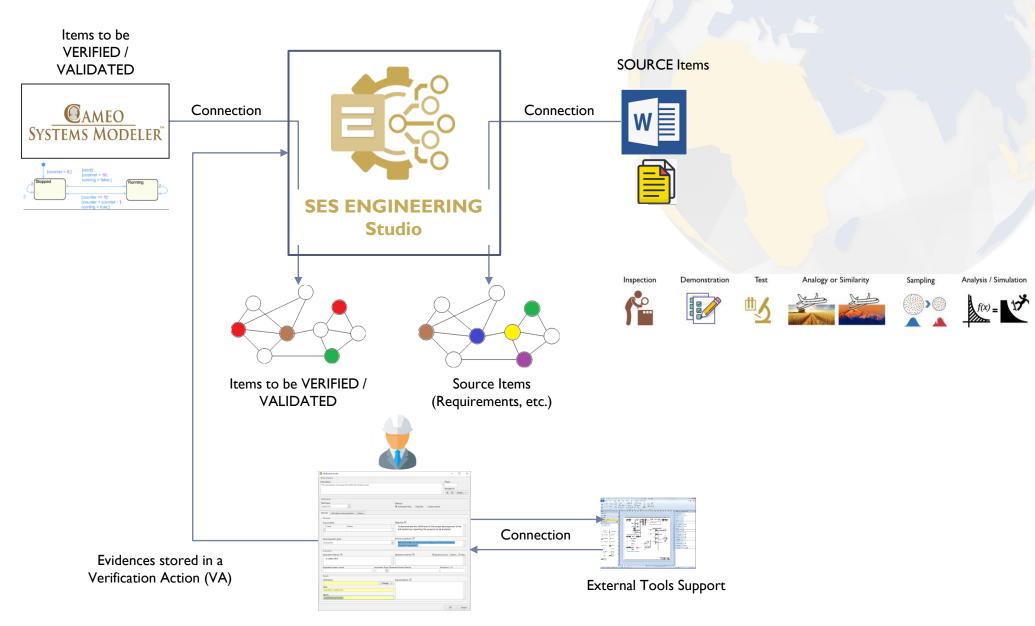

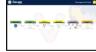

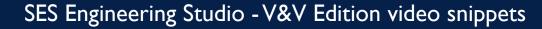

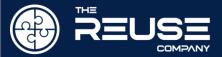

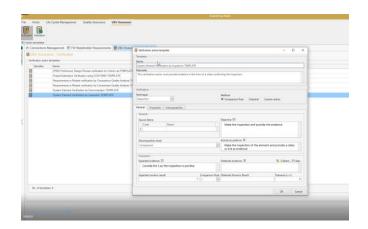

V&V Studio (Manage VA Templates) (3.07 min)

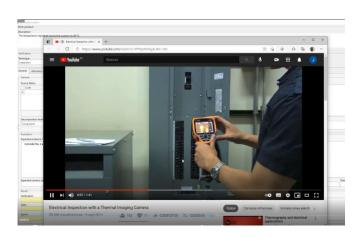

V&V Studio (Manual Evidences) (3.07 min)

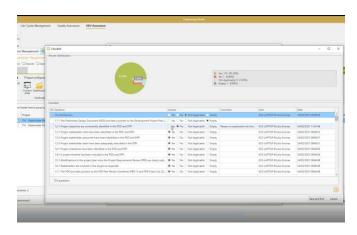

V&V Studio (VAs as Check Lists) (2.30 min)

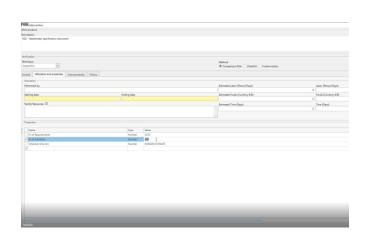

V&V Studio (VAs calculated with Excel) (3.18 min)

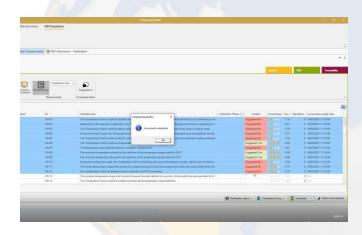

V&V Studio (VAs using Quality Assessment) (2.29 min)

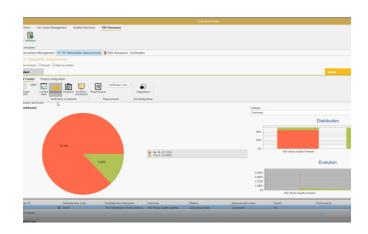

V&V Studio (V&V Evolution and Scoreboard) (5.28 min)

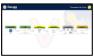

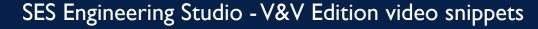

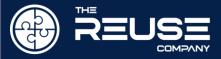

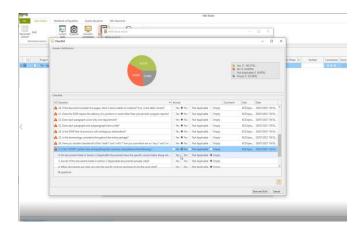

V&V Studio (Custom Check List against Excel) (11.46 min)

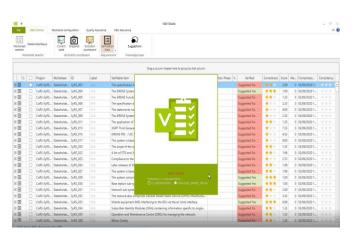

V&V Studio (V18) Webinar Presentation (16.32 min)

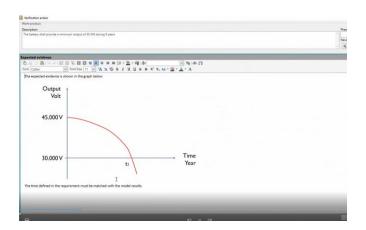

V&V Studio (V18) VA Executing FMU (2.20 min)

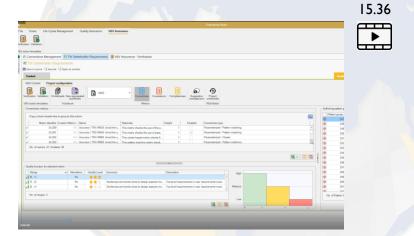

V&V Studio (Full 6 videos demo) (17.33 min)

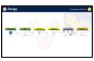

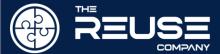

## Configuration Management in SES ENGINEERING Studio

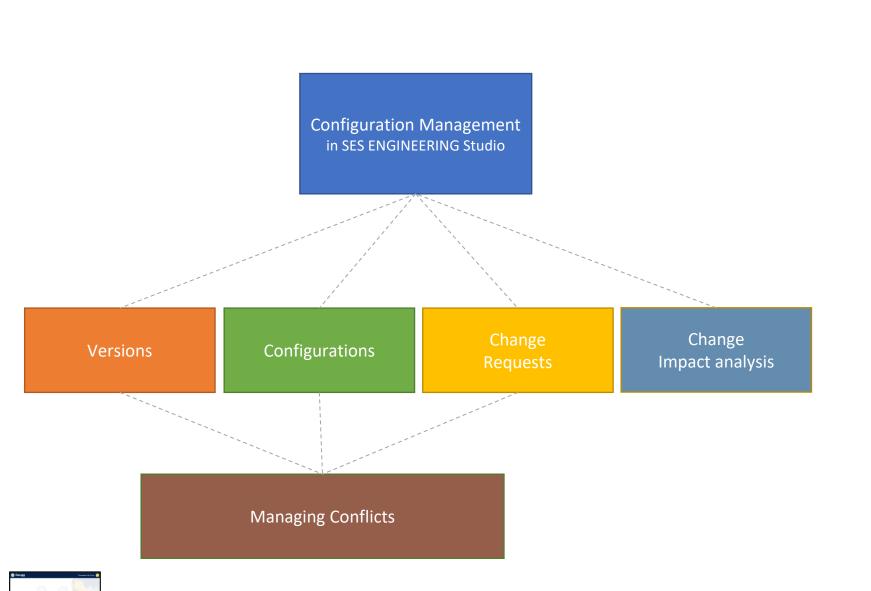

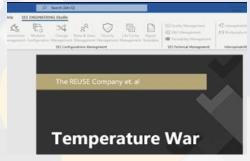

Change Management in MS Word (6.50 min)

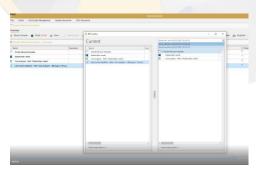

Providing Versions to Lifecycle Templates (3.29 min)

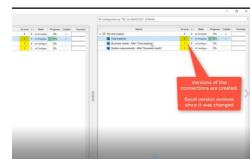

Providing Configurations to Projects (4.50 min)

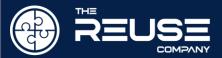

## SYSTEM ENGINEERING LIFECYCLE MANAGEMENT

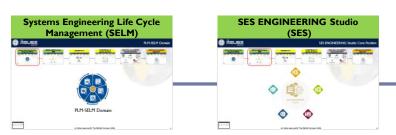

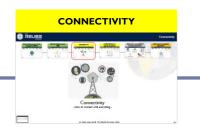

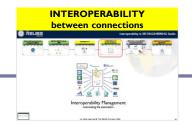

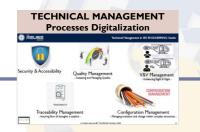

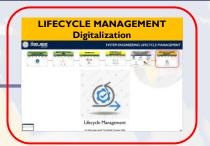

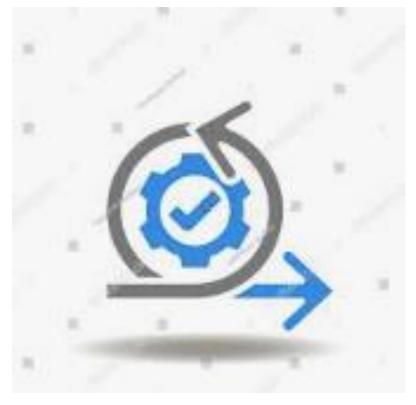

Lifecycle Management

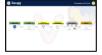

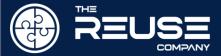

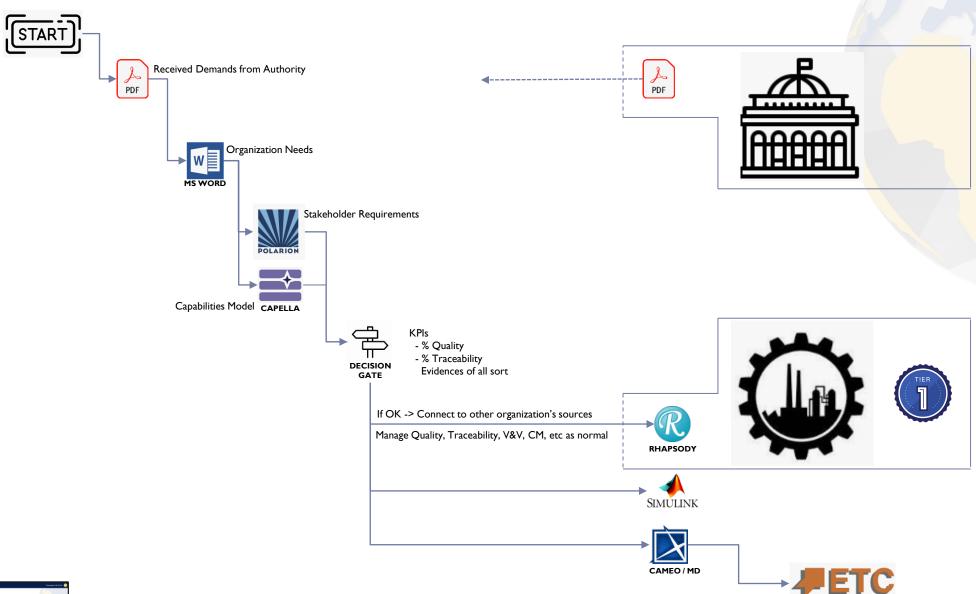

## Lifecycle Model Management : Capabilities

## Lifecycle template

- Reusable and instantiable into projects
- Defines Activities as connectors / connections
- Defines Folders to group activities
- > Defines Decision Gates to manage project evolution and collect evidences.
- Defines a Workflow to manage how to proceed with the activities

## System Project

- > Created instantiating Lifecycle template and/or by defining specific activities
- Allows to operate "with and in" the connections (CRUD)
- Allows to interoperate between connections
  - For automatization purposes
- Operates the workflow
- Monitors the progress by help of technical management processes
- Every Activity can be assigned an activity control (Verification Action)
  - To digitalize the evidences management
  - > To automatically review the Activity
- A project can be used as image to define a Lifecycle template
- One Project opened at a time

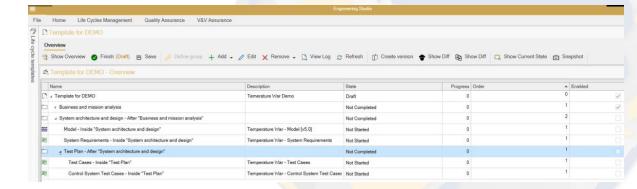

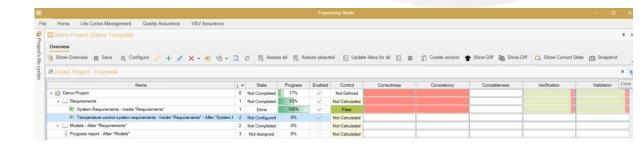

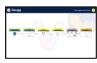

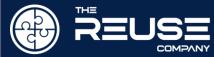

- Project Views:
  - Performance View
  - Gantt View
  - Dashboard View
- Performance View

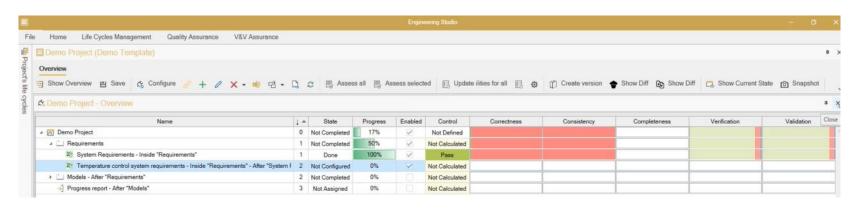

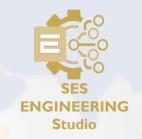

- Activity Control (a Verification Action for the Activity)
- Performance KPIs
  - Connection's work-products Correctness KPI
  - ▶ Connection's work-products Consistency KPI
  - Connection's work-products Completeness KPI
  - ▶ Connection's work-products Verification KPI
  - ▶ Connection's work-products Validation KPI
  - Connection's work-products Traces Completeness KPI
  - ► Connection's work-products Suspect Links KPI

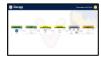

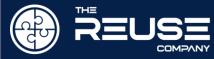

- Temporal / Resources View (GANTT)
  - Baselines
  - > Activity's starting and ending dates
  - Dependencies between each activity
    - > Show inconsistent dependencies
  - Progress
  - Assign Resources
  - > Drag and move tasks

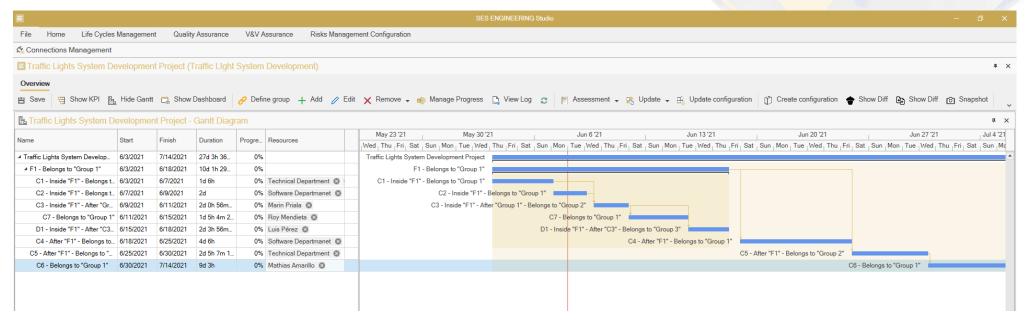

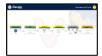

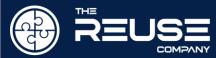

- Dashboard
  - Compiling the project information at any stage
- Security Management
  - At connection level
  - At functional level
- Communications policy
  - At functional level
  - At result level
- Configuration Management and Version Control
  - Project Status versions = a System Configuration
    - Activities Versions / Decision Gates Versions
    - Traceability Version
  - Templates Versions

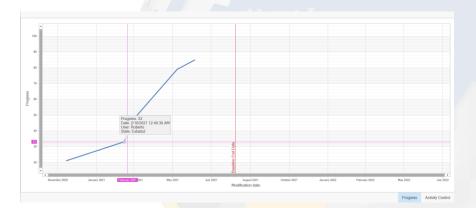

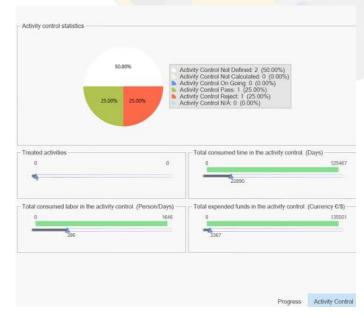

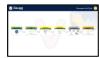

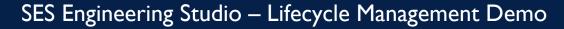

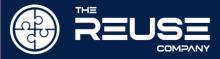

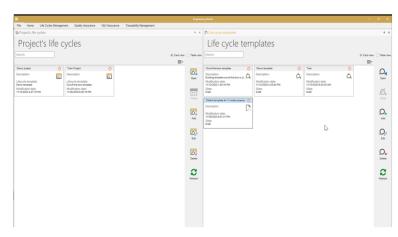

System Lifecycle Management - Creating Lifecycle Template

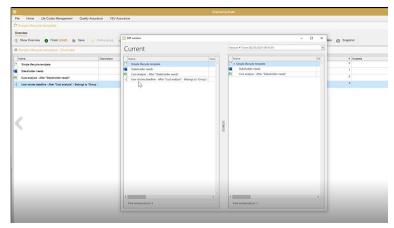

System Lifecycle Management – Versioning Templates

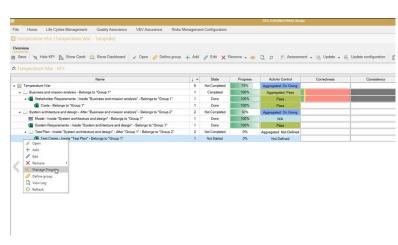

System Lifecycle Management – Managing Project using KPIs (4.03 min)

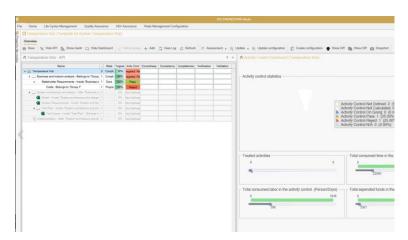

System Lifecycle Management – Dashboard (1.34 min)

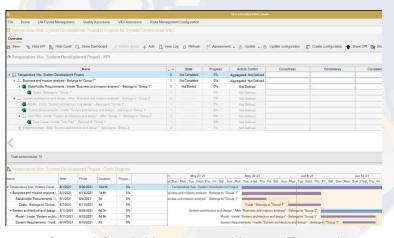

System Lifecycle Management – Managing Time and Resources (4.55 min)

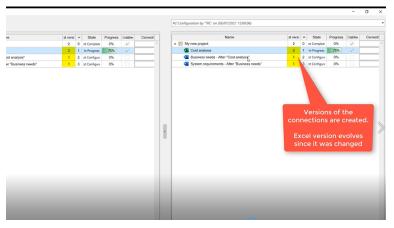

Providing Versions to Projects (4.50 min)

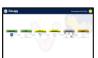

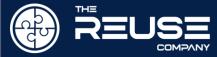

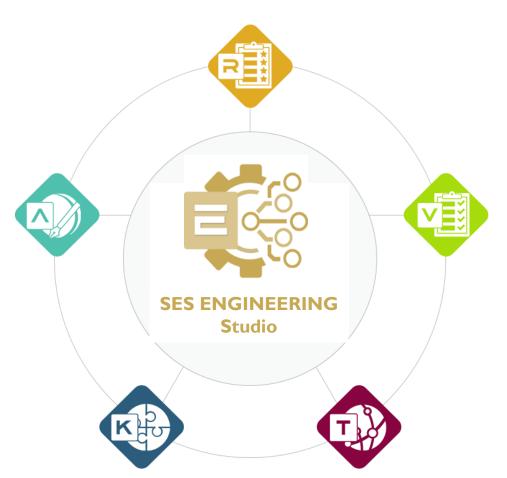

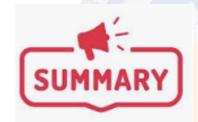

- SES ENGINEERING Studio offers solutions for the digital management of the Systems Engineering Lifecycle by:
  - Connecting to your existing TOOL Ecosystem
  - Allowing process integration and automatization by applying Interoperability between connections
  - Offering complete technical management support to whatever Connection, independently of the origin and the nature of the source tool (or file)
    - quality analysis, IV&V, traceability, configuration management, decision management, knowledge management
  - Providing the possibility to create Life cycle workflows (with dependencies and decision gates) by simply selecting the preferred source tools of your ecosystem

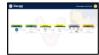

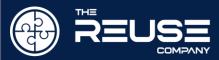

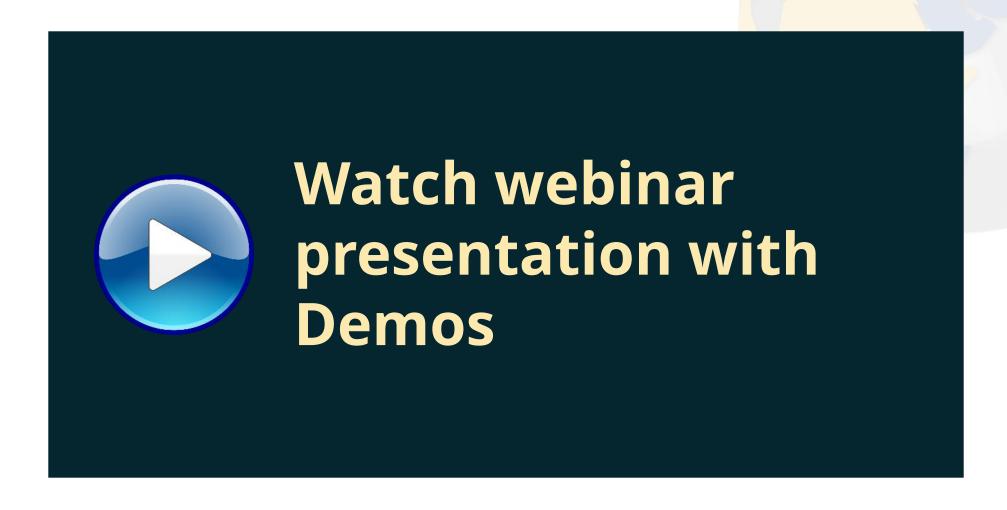

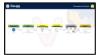

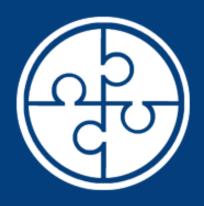

# REUSE COMPANY

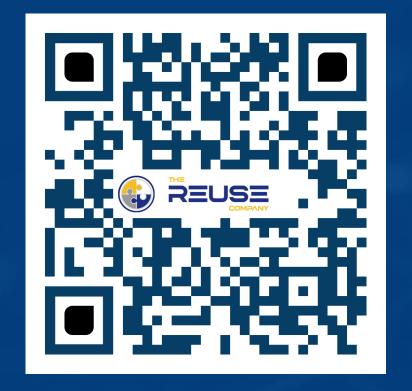